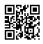

# Webroot antivirus software download

Webroot antivirus software download - Webroot software is one of the proven best Antivirus software. If you own a device or system and you are connecting it to internet or another device then you must have antivirus software. Virus or any risky threat like Malware, Trojan, Spyware, Rootkit or online hacking or attack can steal your data and damage your system. And to save your system from such treats, install antivirus software known as webroot from www.webroot.com/safe and secure your system. You can also install it on your device such as the laptop, mobile, tablet, PC etc.

Although the process of Webroot setup can be carried out by you easily from webroot safe some process may bother you due to some conflicting between system and software or other application. And you may look for the help to complete the process and solve the issues. We support by trained cadre who is ready to support you 24/7.

## Webroot antivirus support

When you are buying <u>webroot antivirus software</u> for your business or setting home for the personal use. The Application suite has the something for all users either it is personal use, small business use or big business use. And each user feels the product satisfaction and feel that you get the best as per you spent on the Software. Webroot Secureanywhere can help you to move forward in your business by providing various applications. it makes your all documented work to keep all records and many other details.

### Following steps to use, Install, Setup or Activate Webroot Antivirus

1. Before Install or Setup Webroot Antivirus on the Computer, Need to restart the devices first Use the Following Link webroot safe to download the webroot internet security software without the CD or DVD

2. Use the activation / Product key code of 20 Digit back On the Card when you will buy the card from store just lock at the back of card and scratch to get the product key.

3. After Putting the 20 Digit Product key to complete the installation process click Submit Button

4. Before Installation the Webroot security first need to create a account putting email address and password

Once verify with the account then you need to go with the process of putting product key Webroot setup or <u>webroot.com/safe</u> to complete the Activation process

### Webroot safe For Home Based Users and Home Based Offices

On the off chance that you are a locally established client and searching for a perfect Webroot antivirus item then you can choose any of the accompanying relying upon your need:

**Antivirus –** This is the fundamental item from Webroot which checks your PC or MACs and keeps them free from any sort of digital dangers. Purchase this for \$29.99 for one gadget for one year. You can look at this at Webroot safe.

**Internet Security Plus –** This item ensures your login ids and passwords too and is perfect for PC, MACs and also cell phones. Purchase this for \$44.99 for three gadgets for a year. **Internet Security Complete –** You get the online capacity of 25 GB with this item at \$59.99 for five gadgets for a year.

The organization additionally offers a no inquiries asked 70-day unconditional promise. You can likewise select a free trial and when you are completely fulfilled you can run for Webroot download with the key code.

#### How are Webroot Safe Products Beneficial for Your Business?

The multi-vector endpoint security gives all of you round insurance from each sort of digital assault from any point. For instance, when you send a mail it goes through a few focuses on the web before coming to the beneficiary. Your mail can be captured anytime. Additionally, most of the messages contain phishing joins, infections or other malware. The multi-vector assurance guarantees that your machine is secured at all focuses.